# 附加费设置方法

### 1、我想问一个问题,我要设置这个排仓费,大于等于 0.5KG 的,排仓费是收取 5 元/KG

金额填写 2.5 ,重量系数填写 0.5

## 2、每 KG 加收 2 元排仓费,这个要怎样设置来的

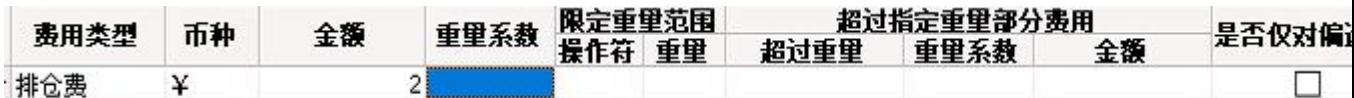

重量系数填写 1,代表每 1kg,金额填写 2 即可

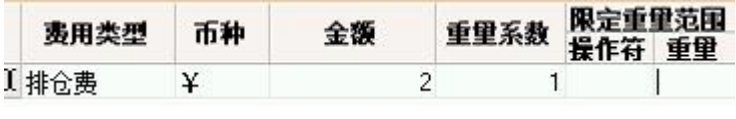

3、--------

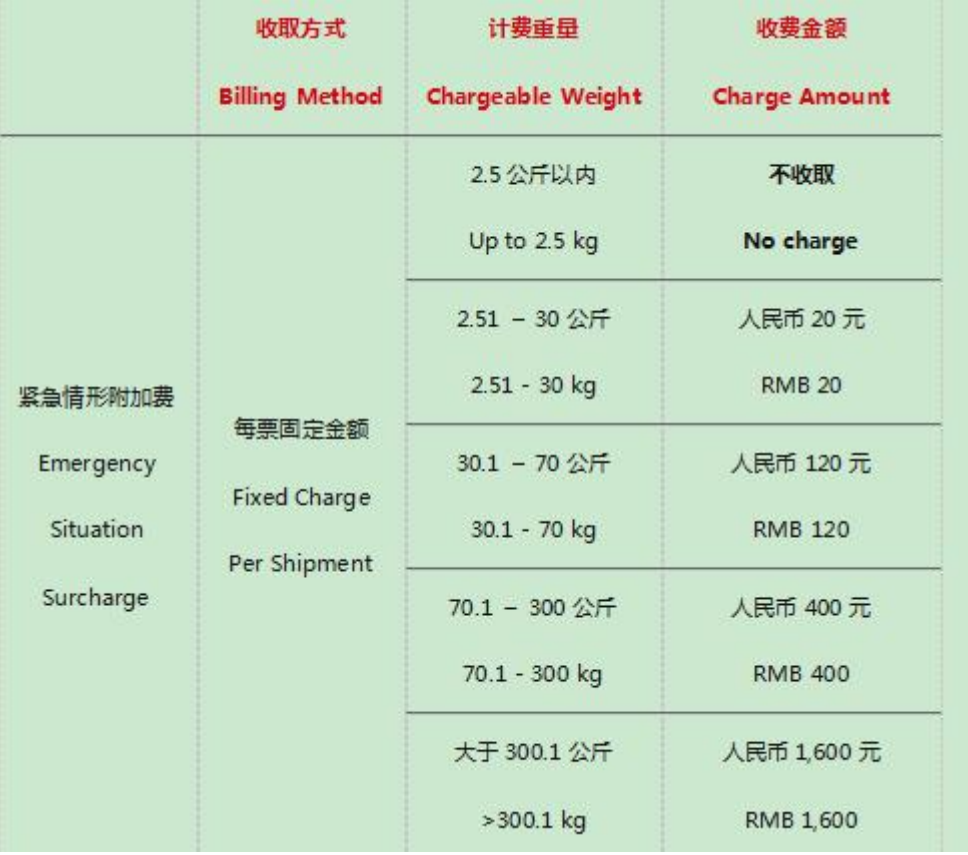

# 这个怎样在系统设置

\*\*\*\*\*\*\*\*\*\*\*\*\*\*\*\*\*\*\*\*\*\*\*\*\*\*\*\*\*\*\*\*\*\*

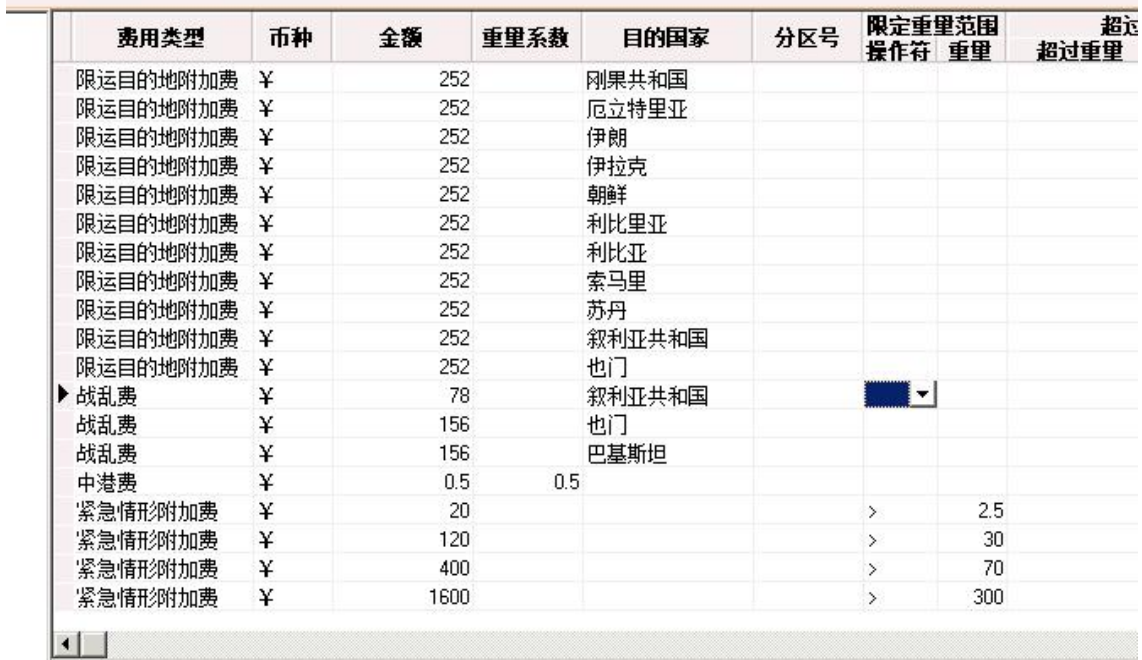

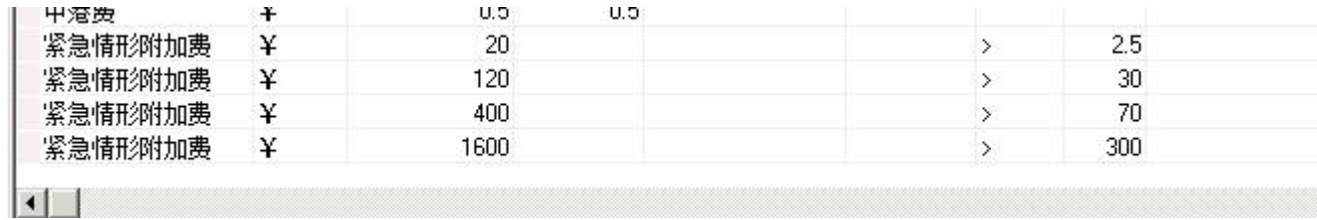

### 附加费类型设置

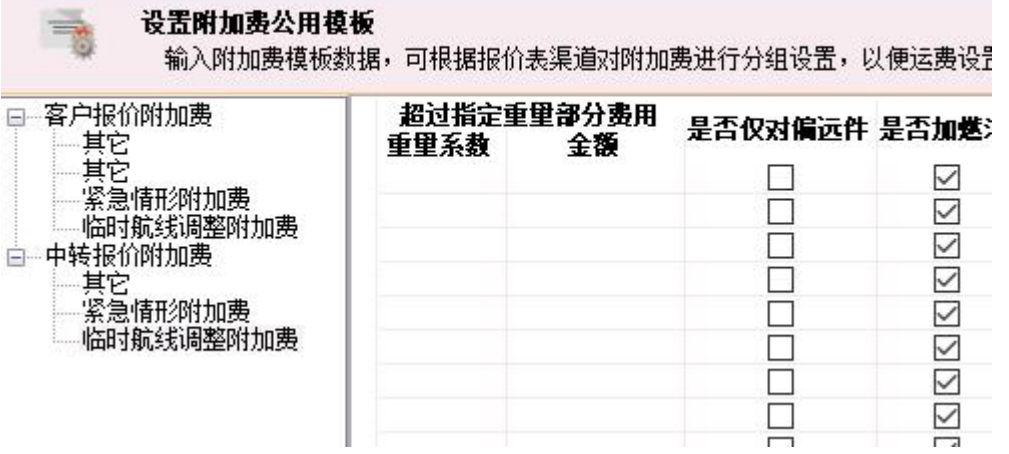

#### 置附加费公用模板

输入附加费模板数据,可根据报价表渠道对附加费进行分组设置,以便运费设置时可选择分组类型来批量导入。

## 你可以在附加费模板中预选设置好

<u> 1960 - Jan James Stein, martin a</u>

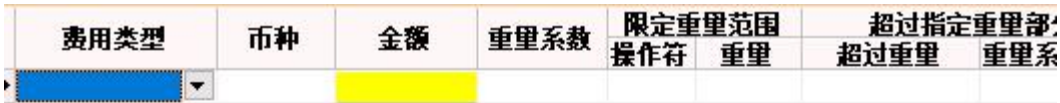

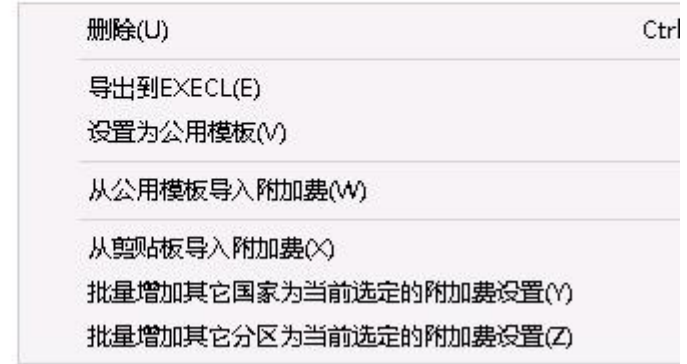

#### 从公用模板导入附加费(Z)

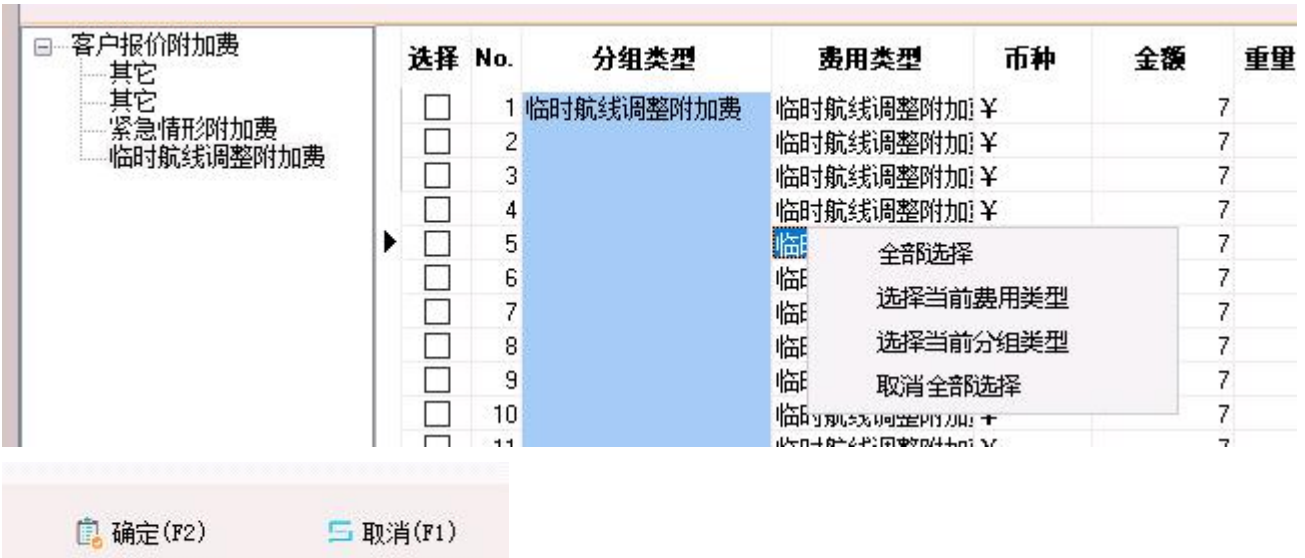

现在可以选择分组快速导入

另外加入了这个功能

批量增加其它国家为当前选定的附加费设置(Y) 批量增加其它分区为当前选定的附加费设置(Z)